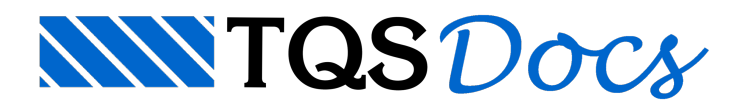

## Alteração de cores nos editores gráficos

Prezados colegas,

Quando estamos trabalhando com os editores gráficos dos Sistemas TQS, cada um dos níveis presentes natela está associado a uma cor. Cada tipo de desenho (formas, armação, etc) tem um arquivo que controla as cores de cada um dos níveis.

Esses editores gráficos, quando acionados paraabertura de desenhos, carregam as cores default do programa. Muitos usuários gostam de alterar essas cores para uniformização dos desenhos, ou porque tem mais facilidade na visualização de determinadas cores.

Vou ensinar agora, passo a passo, como modificar o padrão das cores nos desenhos. Iremos alterar acor de um elementos dentro do modelador estrutural:

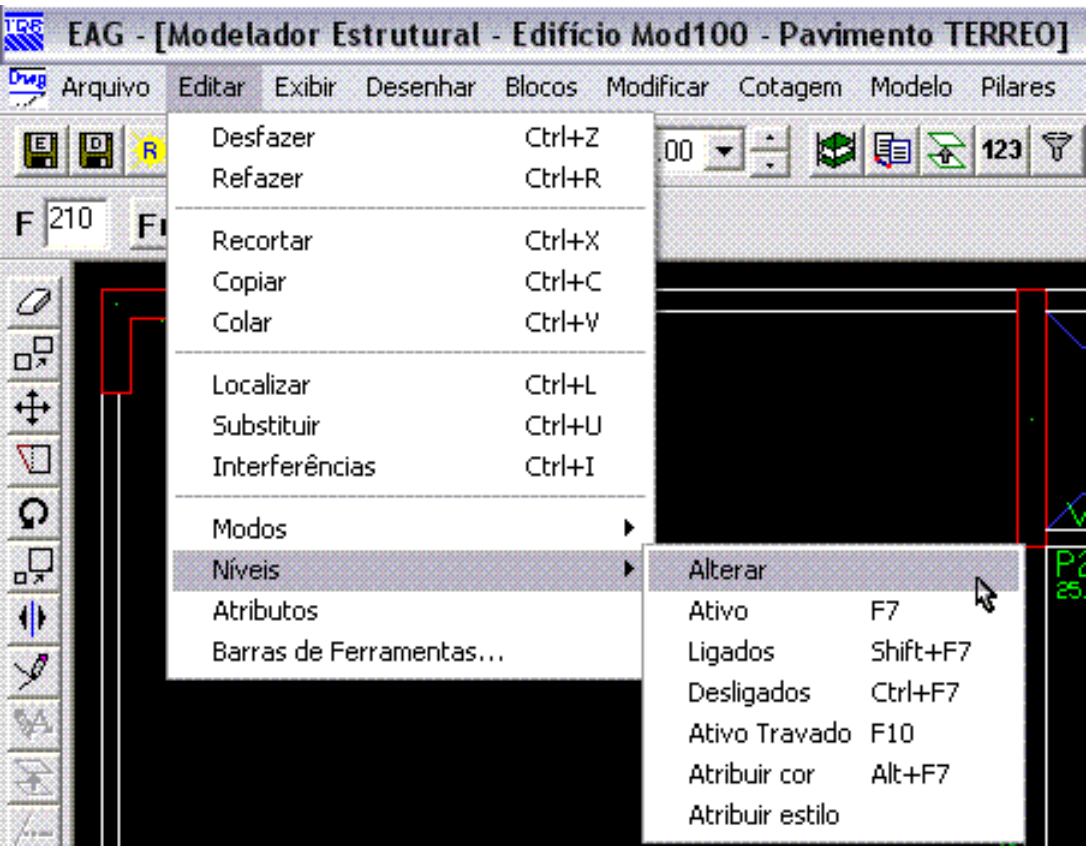

1) Com o Modelador Estrutural aberto, acione o comando "Editar" - "Níveis" - "Alterar":

2) Visualizamos agora todos os níveis que estão sendo utilizados neste desenho e suas respectivas cores. Iremos agora alterar a cor do Titulo de Vigas de verde para azul, para isso clique em cima do quadrado verde, referente a esse nível :

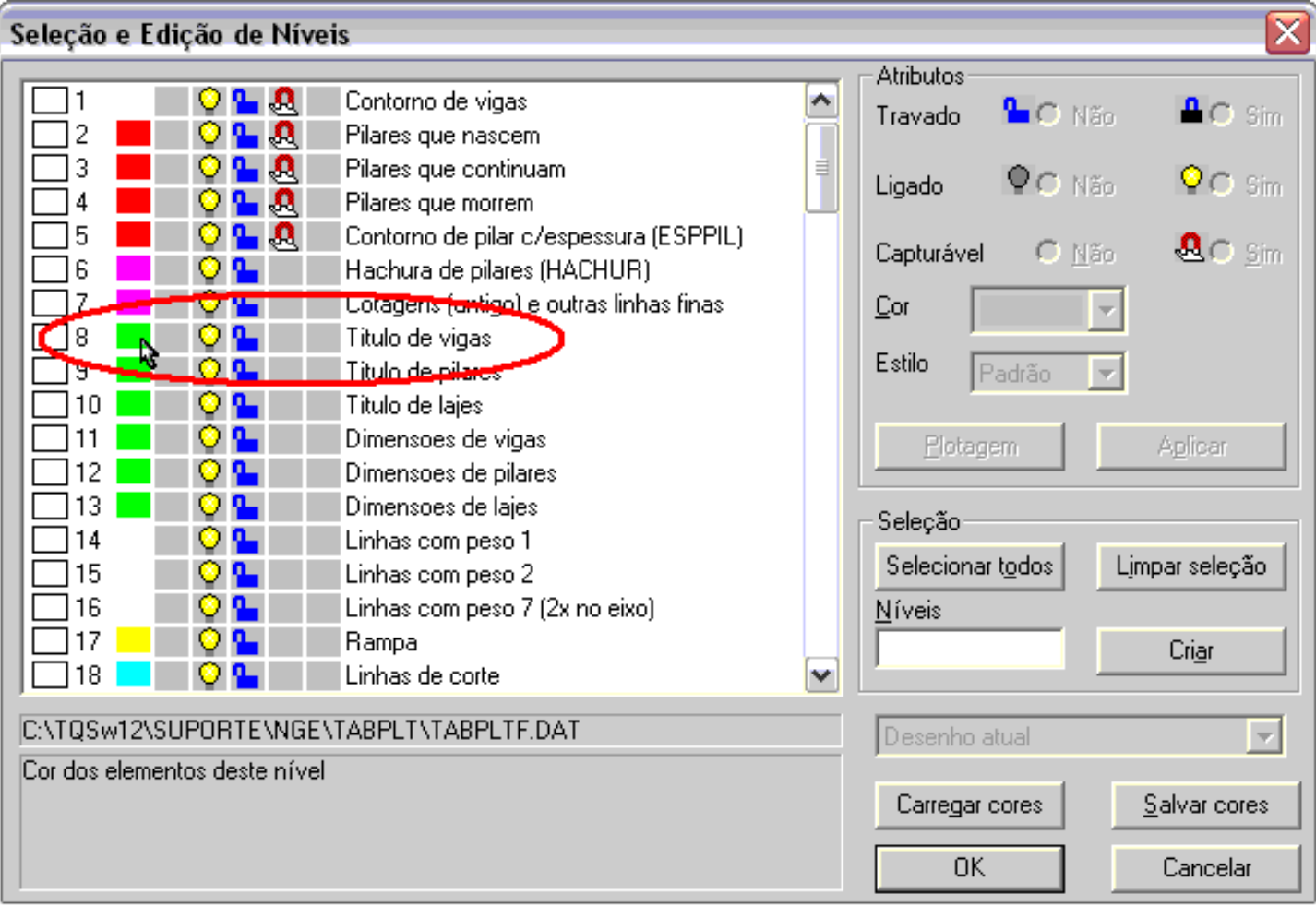

3) Selecionamos então uma nova cor e agora o Título de vigas esta azul:

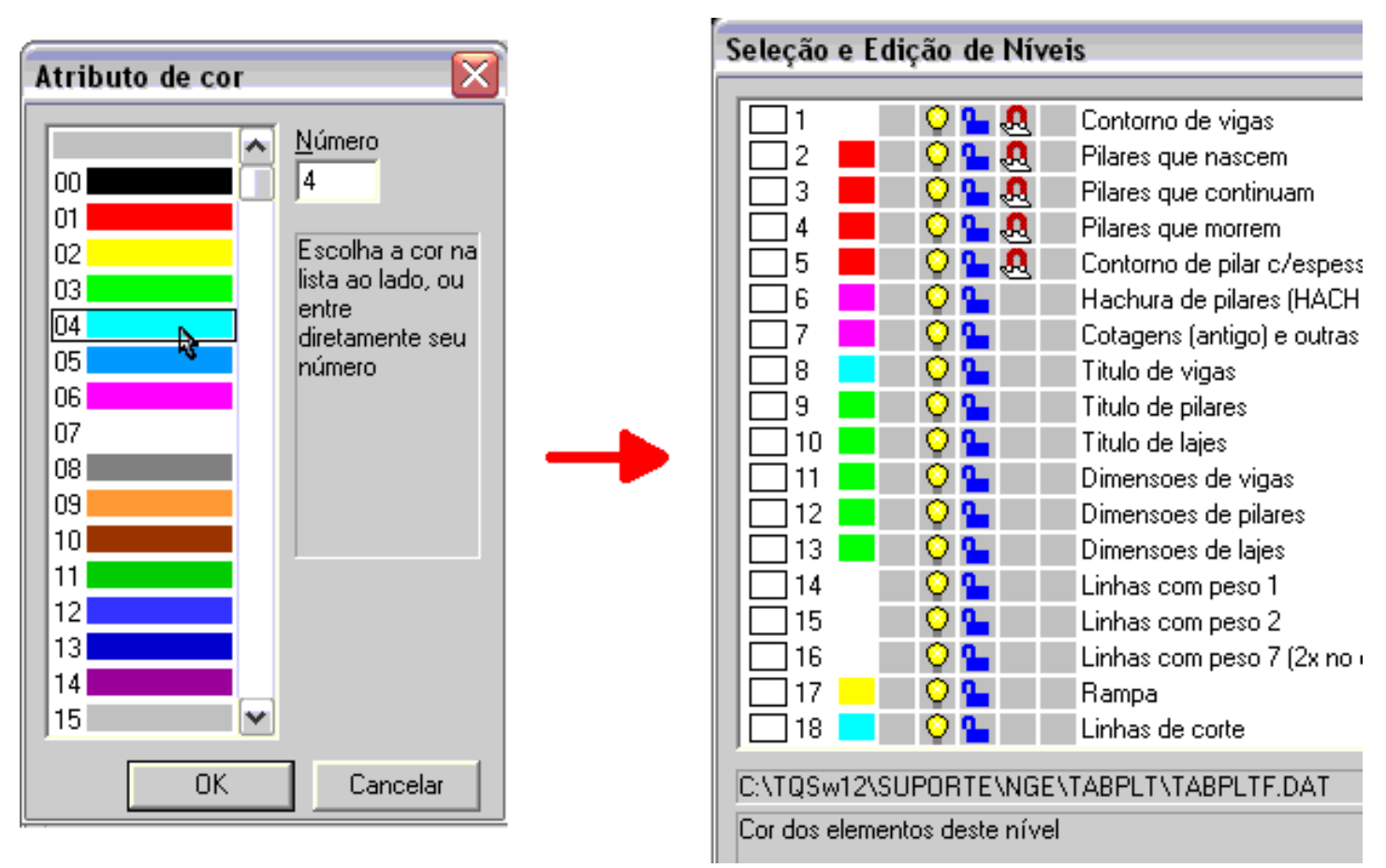

4)Éimportante agora, para que essas alterações tenham efeito em todos os seus projetos, salvar essas opções. Clique em "Salvar cores", acione a opção "Comum a todos os projetos" e clique em "OK":

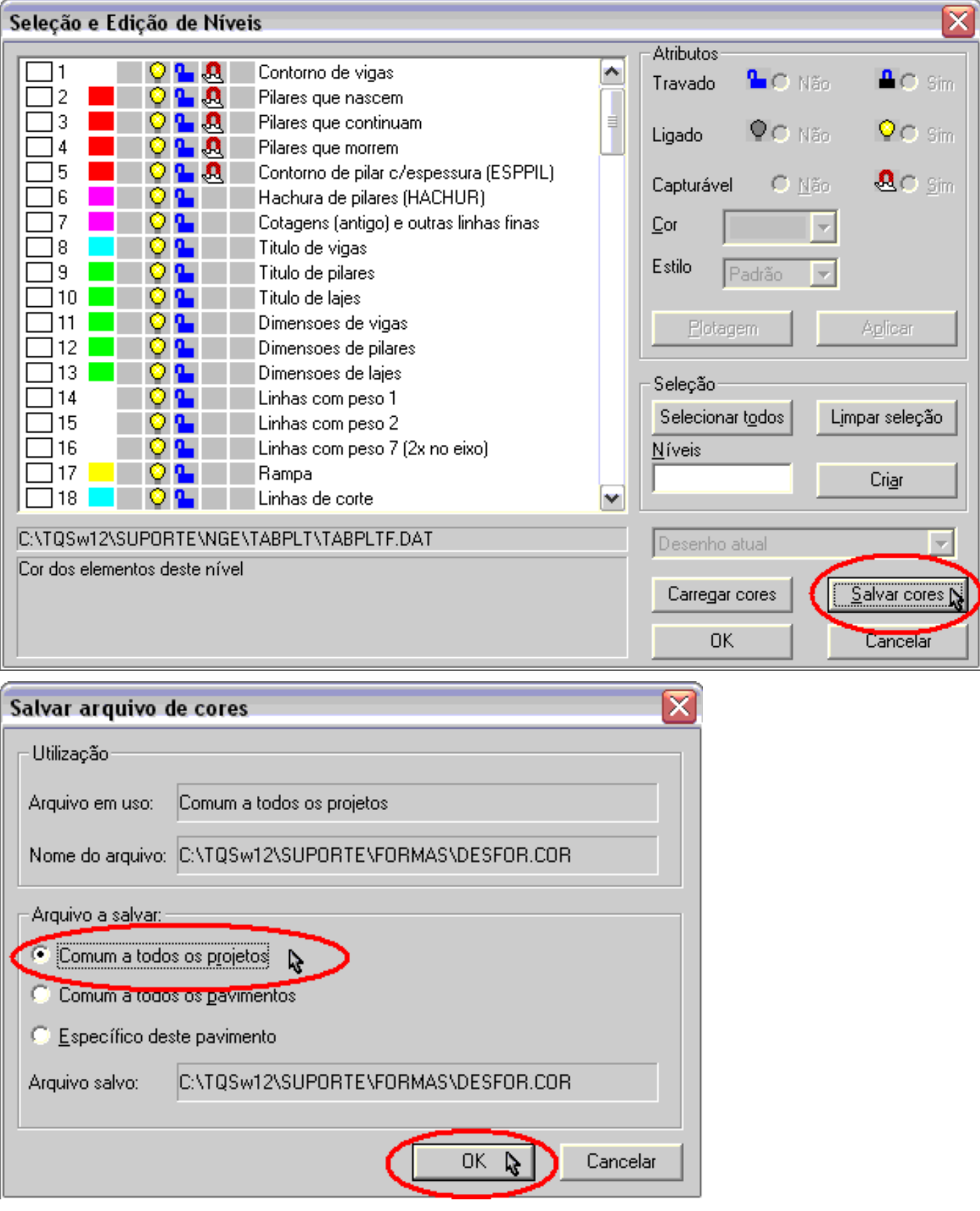

Pronto, alteramos a cor do Titulo de Vigas, dentro do Modelador Estrutural para todos os edifícios em uso, ou seja, quando criarmos um novo edifício ou editarmos um já existente, essa nova opção de cor será utilizada.

Fiz o exemplo com o Modelador Estrutural, mas o mesmo vale para desenhos de armação, visualizadores, formas, etc.

Atenciosamente,

Eng. Guilherme Covas

TQS - São Paulo - SP